# よくあるお問合せ FAQ

## ● サービス全般について

- Q:「スマート会計」サービスを利用したいのですが?
- A:事前登録が必要です。診察券、クレジットカードをご用意の上、スマートフォン、携帯電話、 パソコンで、QR コードを読み込むか、URL を入力の上、新規登録をしてください。(紙での申 し込みはできません。)

 なお、基本的に、サービス利用登録以降は全てスマート会計サービスを利用したお支払にな ります。

### Q:利用できない場合はありますか?

A:指定難病や自立支援医療等の自己負担上限額管理票への記載が必要な方は、会計後に管理 票への記載が必要になりますので、スマート会計(医療費クレジット後払い)サービスはご 利用いただけません。

#### Q:「今日は現金で支払いたい」という日があっても大丈夫ですか?

A:はい。利用受付機で受付はせずに、診療終了後、1 階③計算窓口又は 2~5 階の各計算窓口 で計算後、⑥支払窓口で、「本日分のみ現金で支払いたい」とお伝えください。 自動支払機を利用すると、それ以前の未払い金があると、まとめてお支払いただくことに な ります。

また、当日お支払していただけない場合は、登録のクレジットカードから一括払いで引き落 とされます。

#### Q:「スマート会計」サービスの利用方法は?

A:利用者登録後、「スマート会計」専用受付機に診察券でエントリーし、発行されたピンクの 利用票を会計ファイルに入れて、診察終了後、「⑦スマート会計窓口」に提出してください。 保険証の確認、院外処方箋(ある場合のみ)をお渡しします。

#### Q:「スマート会計」サービスの利用料はかかりますか?

A:登録料、利用料(手数料)はかかりません。

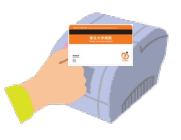

#### Q:「スマート会計」サービスの支払方法は?

A:クレジットカードだけのお支払となります。登録の際に入力したクレジットカードから一 括払いで引き落とされます。分割払いはできません。 また、登録いただいた時点で、それ以前の未払い金があると引き落とされる場合があります。

#### Q:医療費はどのように分りますか?

A:診療日から約 5 日後に、ご登録いただいたメールアドレスに、医療費とクレジット支払完 了をお知らせします。

高額療養費制度等の関係で当日のお支払いがない場合、メールは届きません。

#### Q:領収書はもらえますか?

A:決済完了のメールが届きましたら、専用発行機で診察券を利用し、ご自身で発行し てください (平日 8:00~17:15 ※土曜・日曜・休祝日を除く) なお、領収書の郵送は承っておりません。

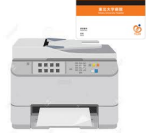

#### Q:領収書を失くした場合、再発行できますか?

- A:専用発行機から1回しか発行できません。領収書の再発行はできませんので、大切に保管し てください。
- Q:領収日はいつになりますか?
- A:クレジットカードの決済日は、診療日の 5 日後となっており、領収日は決済日と同日にな ります。
- Q:医療費控除の申請に使いたい場合は?
- A:12 月 27 日~12 月 31 日までに「スマート会計サービス」をご利用の場合、医療費控除は、 翌々年の申請となりますので、ご注意ください。(例:12/27 受診⇒クレジット決済日・領 収日 翌 1/1)

Q:入院費の支払にも利用できますか?

A:はい。退院時請求及び定期請求にもご利用できます。請求書及び明細書は病棟クラークから 患者さんにお渡しします。(決済日は、退院時請求は退院日から5日後、定期請求は請求日か ら5日後になります。)

入院費は高額となる場合がありますので、クレジットカードの利用限度額を入院前にご確認 ください。

- Q:医科入院中に当院の歯科を受診した場合の診療費の支払は?
- A:外来扱いとなるため、入院費とは別に請求されます。歯科受診分もスマート会計でのお支払 いになります。
- Q:患者は子供です。親のクレジットカードで登録できますか?
- A:はい。登録できます。お子さんの患者番号で、ご家族の方のクレジットカードで登録可能で す。
- Q:離れて暮らしている親が通院しています。私が支払したいので、私のクレジットカードで登 録できますか?
- A:はい。登録できます。ご登録のメールアドレスに通知が届きますので、金額も確認できま す。
- Q:「決済が失敗しました」というメールが届いたのですが?
- A:クレジットカードの利用限度額等により決済ができなかった場合に、そのようなメールが 送られることがあります。エラーの詳細は当院では分かりかねますので、ご利用のクレジ

ットカード会社にご確認ください。

 なお、決済できなかった医療費について、後日、当院から支払方法について連絡をいたしま す。

- 登録・ログインについて
- Q:新規登録ができません。(申込 URL のメールが届きません。)
- A:以下の原因が考えられます。
- ①ご入力のメールアドレスに誤りがある可能性があります。ご確認のうえ、再度手続きしてく ださい。
- ②メールが迷惑メールとして振り分けられているか、ブロックする設定となっている可能性が あります。

当院からお送りするメールアドレスのドメイン「@s2.medicalpay.jp」を受信できるよう設定 のうえ、再度手続きを行ってください。

※ ご自身で迷惑メール防止機能の受信拒否などを設定していない場合でも、携帯電話以外から のメールは受信しないよう、標準設定がされている場合があります。詳しくは、各携帯会社 へご確認ください。

#### Q:ログインができません。

- A:以下をご確認ください。
- ① 「ユーザーID」は登録完了メール内に表示された、英数字の組合せです。 お忘れの場合は、「※ユーザーIDを忘れた方はこちら」から、お問い合わせを行ってくだ さい。

当院の患者番号ではありませんので、ご注意ください。

- ②「パスワード」は登録時にご自身で決めていただいたものです。 お忘れの場合は「※パスワードを忘れた方はこちら」から、お問合せを行ってください。
- ※ 「ユーザーID」「パスワード」を入力の際は、以下もご注意ください。 ・大文字、小文字を正確に入力
	- ・コピー&ペーストや入力候補選択の場合、文字の前後に空白が入っていないか

#### Q:利用登録情報を変更したい場合はどうすれば良いですか?

- A:指定のURLからWebサイトにログインし、利用登録情報の変更ができます。 ただし、住所や電話番号のみの変更でもクレジットカード情報の入力が都度必要となりま す。
- Q: チャージ型 (デビット型) のクレジットカードで登録は可能ですか?
- A:チャージ型は使用できません。
- Q:当日登録しても利用はできますか?
- A:利用可能です。登録完了が届いてから約 15 分後から利用できますので、診察の待ち時間等 に登録してください。

Q:利用登録を解除したい。

A:当院での設定が必要なため、⑥番窓口(収入管理係)へお申し出ください。

【登録サイトの URL】

Ī

<https://s2.medicalpay.jp/tuh/new/>

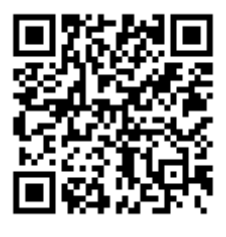

 $QR = -F$ 

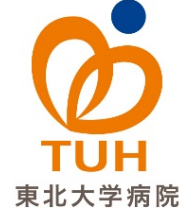

「スマート会計」利用サービス問い合わせ窓口 東北大学病院医事課収入管理係 ☎ 022-717-7000(代表)内線:7083 平日 8:30~17:15(土日・祝日・年末年始を除く)